## Fichier:Maintenance Trotec Speedy 300 - Realigner le miroir 2 IMG 20180104 184529.jpg

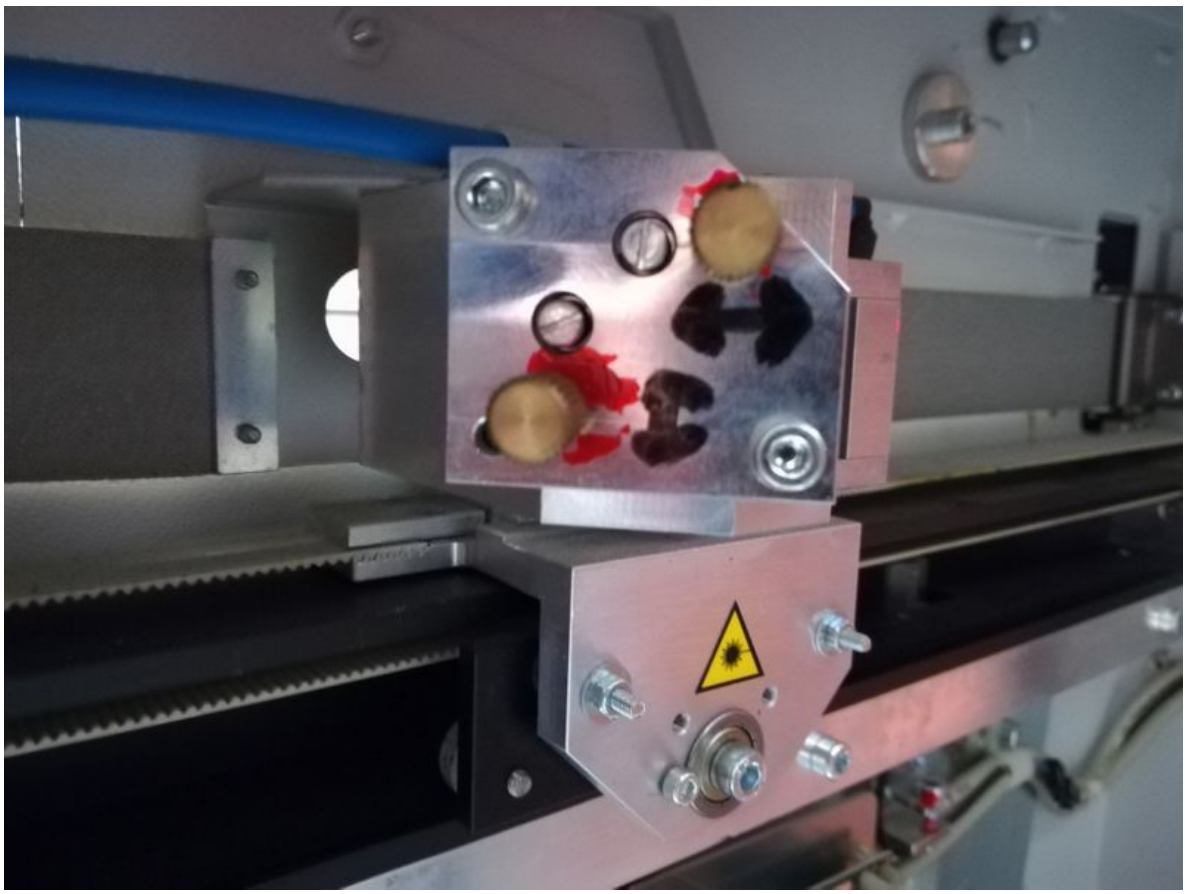

Taille de cet aperçu :800 × 600 [pixels.](https://wikifab.org/images/thumb/3/3a/Maintenance_Trotec_Speedy_300_-_Realigner_le_miroir_2_IMG_20180104_184529.jpg/800px-Maintenance_Trotec_Speedy_300_-_Realigner_le_miroir_2_IMG_20180104_184529.jpg) Fichier [d'origine](https://wikifab.org/images/3/3a/Maintenance_Trotec_Speedy_300_-_Realigner_le_miroir_2_IMG_20180104_184529.jpg) (3 968 × 2 976 pixels, taille du fichier : 2,29 Mio, type MIME : image/jpeg) Fichier téléversé avec MsUpload on [Maintenance\\_Trotec\\_Speedy\\_300\\_:\\_Realigner\\_le\\_miroir\\_2](https://wikifab.org/wiki/Maintenance_Trotec_Speedy_300_:_Realigner_le_miroir_2)

## Historique du fichier

Cliquer sur une date et heure pour voir le fichier tel qu'il était à ce moment-là.

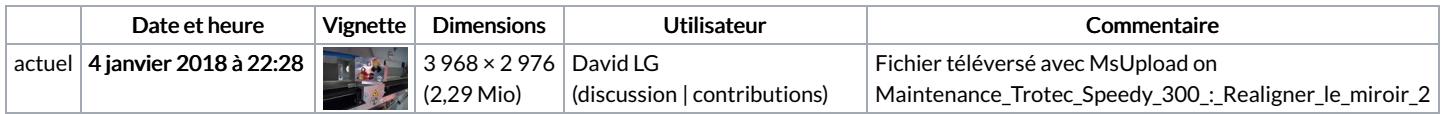

Vous ne pouvez pas remplacer ce fichier.

## Utilisation du fichier

Les 2 pages suivantes utilisent ce fichier :

[Maintenance](https://wikifab.org/wiki/Maintenance_Trotec_Speedy_300_:_Realigner_le_miroir_2) Trotec Speedy 300 : Realigner le miroir 2 [Maintenance](https://wikifab.org/wiki/Maintenance_Trotec_Speedy_300_:_Realigner_le_miroir_2/fr) Trotec Speedy 300 : Realigner le miroir 2/fr

## Métadonnées

Ce fichier contient des informations supplémentaires, probablement ajoutées par l'appareil photo numérique ou le numériseur utilisé pour le créer. Si le fichier a été modifié depuis son état original, certains détails peuvent ne pas refléter entièrement l'image modifiée.

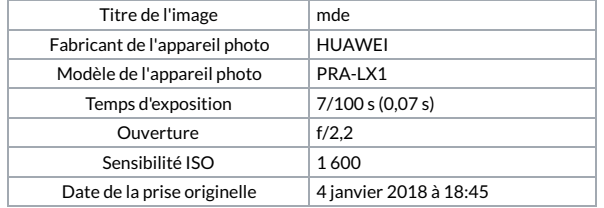

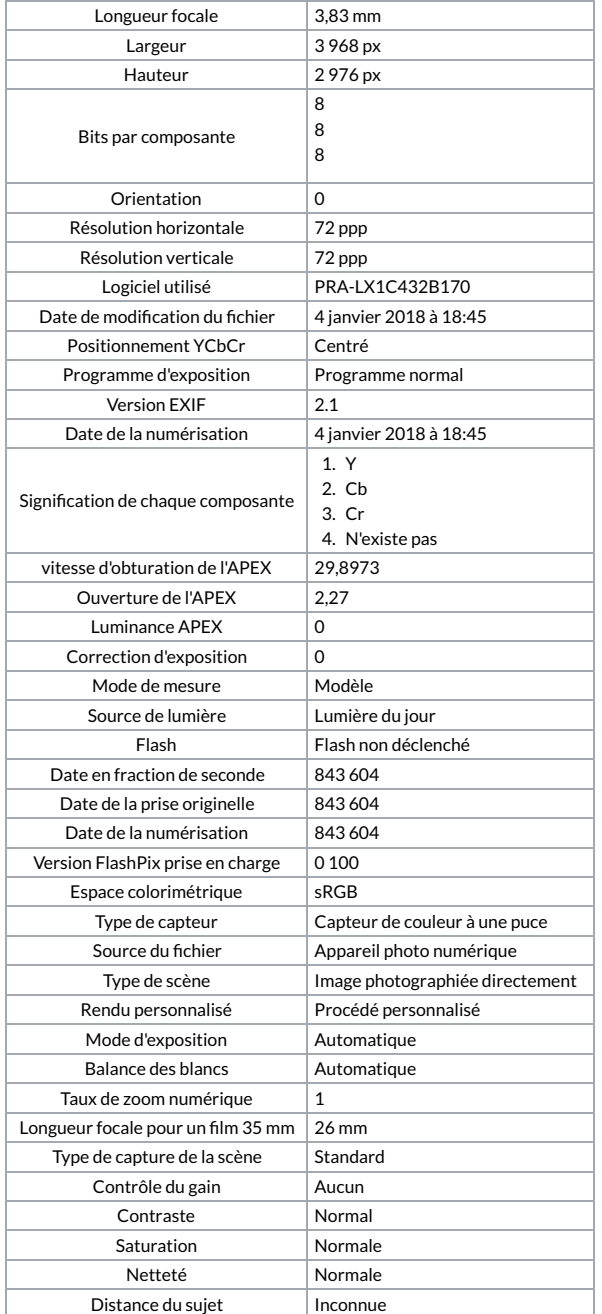